# **Online Global BBA**

# **Instructions for the video interview and entrance test**

Thank you for applying to em**lyon business school's** Online Global BBA programme and for taking this video interview and multiple choice questions entrance test.

We advise you read carefully the information below before taking the test.

### **Test format**

The test, using a specific video interview platform, will last about 50 min and is divided into 2 parts:

- **1) Video interview**: 7 questions to which you need to answer in video facing your webcam. You have between 30s to 2min to answer each question.
- **2) Multiple choice questions test:**
	- a. **General knowledge**: 30 questions. There are 4 possible answers and only one is correct. You have 15sec to answer each question and a correct answer is worth 1 point. There is no penalty for incorrect answers.
	- b. **Logical reasoning**: 30 questions. There are 2 to 4 possible answers and only one is correct. You have 40sec to 50sec to answer each question*.* **A correct answer is worth 2 points and an incorrect answer -1 point.**
	- c. **Reading comprehension**: 2 texts with 5 questions for each text. There are 4 possible answers and only one is correct. You have 4min to read the text and answer the first question and 30sec to answer the following questions. A correct answer is worth 1 point and there is no penalty for incorrect answers.

You are allowed to use a pencil and scratch papers during the test.

### **Examples of questions**

#### **General knowledge:**

- 1) What is the capital city of Brazil? A) Sao Paulo B) Rio de Janeiro C) **Brasilia** D) Recife
- 2) Which of these countries is the largest Diamond producer in the world? **A) Russia** B) South Africa C) Canada D) Botswana

#### **Logical reasoning**

1) A machine produces an average of 800 units in 3 hours. How many units will be produced in 6 days if the machine runs for 7 hours per day?

A) 10 800 B) 1 600 **C) 11 200** D) 5 200

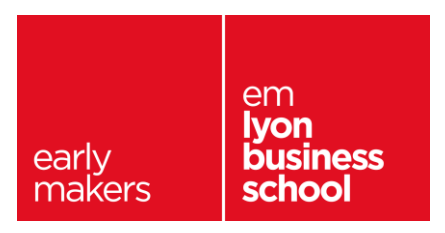

2) What character replaces the question mark in the following sequence:  $\Delta \Box \Delta - \Box \Theta \Box - \Theta \odot \Theta - \Theta \blacksquare - ?$ 

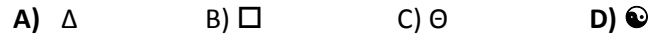

Please note that the questions appear randomly during the test so candidates will not have the same set of questions. The video and therefore your webcam may be activated at any time during the test. The results of this test will be sent directly to em**lyon business school.**

### **Steps for taking the test**

- 1) Make sure that you are in a quiet place and that you will not be disturbed during the test;
- 2) Check that your internet connection is good, and that your webcam and audio devices are working properly. The video interview platform (EasyRECrue) will guide you through this process;
- 3) Access the multiple choice questions entrance test by clicking on the link mentioned below;
- 4) Once you are on the video platform, **Identify yourself** by entering your family name, first name, telephone number and email address (same as the one used for your application);
- 5) Accept the **general terms and conditions** then click "Enter" at the bottom of the page;
- 6) You will be guided step by step to complete the first question in video for trial. The answer to this trial question will not be sent to em**lyon business school**;
- 7) When you are asked to do so, show your **Identity card or passport in front of your webcam** for verification of your identity. Please have your document ready.
- 8) Answer the seven interview questions in video;
- 9) Start the multiple choice questions test;
- 10) At the end of the test, a message on the screen will confirm that your answers have been successfully sent.
- 11) You can now disconnect from the platform.

The test results will be reviewed by the jury board as part of your application to the Online Global BBA programme.

#### **IMPORTANT:**

- You will not be able to stop or cancel the recording once the questions have started.
- If the internet connection is lost, the system will go back to the last question which hasn't been answered.
- **Candidates who are found to have engaged in malpractice on this test will have their result cancelled and may be liable to legal action.**

Link to the emlyon business school online test:

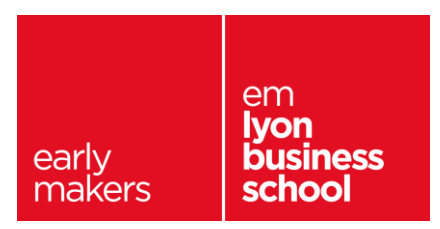

## **Technical assistance**

If you encounter any technical difficulties during this exercise, the **EasyRECrue support team** is here to assist you. You may contact the support team by:

- $\triangleright$  Sending a message through the chat module at the bottom left side of the screen
- Sending an email to **[support@easyrecrue.com](mailto:support@easyrecrue.com)** or
- $\triangleright$  Calling the support team at +33 (0)9 72 46 23 25

Should you have any questions about the programme or the admissions process please contact **Ms. Fiona Wang** a[t fwang@em-lyon.com](mailto:fwang@em-lyon.com) or by phone at +**86** (**021) 62608160 ext.802**

We hope to have the pleasure to welcome you in our school!

**The emlyon admissions team**